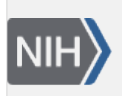

**U.S. National Library of Medicine**<br>National Center for Biotechnology Information

**NLM Citation:** Adam MP, Feldman J, Mirzaa GM, et al., editors. GeneReviews® [Internet]. Seattle (WA): University of Washington, Seattle; 1993-2024. *GeneReviews* Advanced Search Help. 2013 Jun 3. **Bookshelf URL:** https://www.ncbi.nlm.nih.gov/books/

# *GeneReviews* **Advanced Search Help**

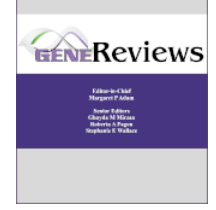

Created: June 3, 2013.

## **How to Use the** *GeneReviews* **Advanced Search**

Enter your search term in the appropriate search field (Disorder, Gene Symbol, etc.). You may search on one field, or multiple fields using AND, OR, or NOT.

### **Search Options for** *GeneReviews*

**Disorder** returns any *GeneReview* chapter for which the search term is:

- The title
- A synonym of the disorder that is recognized by *GeneReviews* (e.g., **Hunter syndrome** a synonym for mucopolysaccharidosis type II – will return the *GeneReview* chapter Mucopolysaccharidosis Type II)
- A disorder included in the scope of a *GeneReview* (e.g., **fragile X syndrome** will return the *GeneReview*  chapter *FMR1*-Related Disorders, which includes fragile X syndrome)

This search can be used in two ways:

- **Auto-complete.** Begin typing and then select the desired disorder from the drop-down options. Note: The **drop-down list is limited to 20 items** and includes *GeneReview* synonyms and included disorders as well as titles. As a result, the auto-complete option may not allow you to see all the possible *GeneReview*  matches. Consider using the **For broader search results** option (see following bullet). See also [Advanced](#page-1-0)  [Search Hints](#page-1-0).
- **For broader search results.** Type part of a disorder name (e.g., **ataxia**) and click "Search," ignoring the drop-down list.

**Gene Symbol** returns the *GeneReview* chapter(s) associated with changes in the specified gene. Use the **autocomplete** feature to guarantee a search result: begin typing, and then select the desired gene symbol from the drop-down options that appear. Partial gene symbols will not return results.

Note: Gene symbol nomenclature used in *GeneReviews* follows the standard naming conventions of [HGNC.](https://www.genenames.org/index.html)

**Author** returns any *GeneReview* chapter(s) by a **current author** whose surname is an exact match for the search term. This search can be used in two ways:

• **Auto-complete.** Begin typing, and then select the desired author (surname + initials) from the drop-down options that appear.

<span id="page-1-0"></span>• **For broader search results.** Type a full surname and click "Search," ignoring the drop-down list; your results will include all *GeneReviews* by any current author with that surname.

**All Fields** (found on the advanced search page as well as the *GeneReviews* [home page](https://www.ncbi.nlm.nih.gov/books/n/gene/)) is useful for identifying *GeneReviews* that discuss disorders that share specific characteristics. For example, a search on **deafness eye xlinked** (in any order) returns *GeneReview* chapters in which any (or any combination) of these terms is found. Note: For technical details on this search option, see [Searching Bookshelf](https://www.ncbi.nlm.nih.gov/books/n/helpbookshelf/search/#search.Advanced_Search).

**Full Text** is useful for finding an exact phrase in a *GeneReview*; (e.g., a search on **liver transplant** yields only those *GeneReviews* in which this phrase appears verbatim).

**Protein Name** returns *GeneReview* chapters associated with changes in a specific protein. This search can be used in two ways:

- **Auto-complete.** Begin typing, and then select the desired protein name from the drop-down options that appear.
- **For broader search results.** Type part of a protein name and click "Search," ignoring the drop-down list. Note: Partial protein names may not return results.

Note: Protein nomenclature used in *GeneReviews* follows the standard naming conventions of [UniProt](https://www.uniprot.org/).

### **Overviews Only**

**View overviews only.** To see a list of all *GeneReview* overviews, select "Only Overviews," leave all search fields blank, and click "Search."

**Search overviews only.** To perform an "All Fields" or "Full Text" search of overviews only, select "Only Overviews" and then proceed with your search.

## *GeneReviews* **Advanced Search Hints**

**In searching by "Disorder," the auto-complete option is not always the best choice.**

- If you are searching on a general term (e.g., ataxia, cardiomyopathy, neuropathy) the number of possible matches (i.e., *GeneReview* titles plus any synonyms and included disorders) will likely exceed the **maximum number that can be shown in the drop-down list (20)** – in which case there is no way to know how many more possible matches there are. To circumvent this limitation and obtain a search result that includes all relevant *GeneReviews*, enter your general search term and click "Search," ignoring the drop-down list.
- If you are looking for a specific disorder and do not see the disorder name in the drop-down list, try one of the following:
	- ⚬ Type in more of the disorder name until a match appears in the drop-down list.
	- ⚬ Use the "All Fields" search (see following hint).

### **Try the "All Fields" search if you are not receiving what you expect from another search type.**

- Since "All Fields" has fewer limitations than the specific search categories, it may return results where other options do not.
- If "All Fields" yields too many results, try entering more than one term in the search field (e.g., **epilepsy**  yields >130 results, while **epilepsy adult-onset** yields ~30).

**The display of your search results can be altered by clicking on "Display Settings" at the top of the results page.**

- **Order of results.** Search results display in order of relevance (based on the number of times a term is found in each *GeneReview* chapter). To see the titles of the *GeneReviews* in your search result in alphabetical order, change **Sort by** from "Relevance" to "Title."
- **Items per page.** You can also increase or decrease the number of search results shown on a page.

## *GeneReviews* **Advanced Search Questions**

#### **Q: I searched on and selected a specific disorder name using the "Disorder" search drop-down list, and I got a** *GeneReview* **with a completely different title.**

**A:** Two possible explanations:

- Your search term may be a synonym for the *GeneReview* title (e.g., a search for GM2 gangliosidosis will return the *GeneReview* chapter titled Hexosaminidase A Deficiency, for which GM2 gangliosidosis is a recognized synonym.) Note: Synonyms are listed at the top of the *GeneReview* chapter, following the title.
- Many *GeneReview* chapter titles are based on a specific gene (e.g., *MED12*-Related Disorders). In this case, your search term is likely a disorder included in the scope of the *GeneReview* (e.g., a search for Lujan syndrome will yield *MED12*-Related Disorders as a result, as Lujan syndrome is one of the disorders included in this *GeneReview*).

#### **Q: I know the name of one of the authors on the** *GeneReview* **I'm trying to find, but when I search on the author's name, I don't get any results.**

**A:** Two possible explanations:

- You may be spelling the name incorrectly. Type the first few letters of the author's surname and select from the auto-complete options that appear.
- The author whose name you are searching on may not be **current** (i.e., he/she may have elected not to participate in the most recent update of the *GeneReview* in question). Check the [Author List,](https://www.ncbi.nlm.nih.gov/books/n/gene/authors/) which includes both current and former authors and provides links to their *GeneReviews*.

### **Q: I entered search information in more than one category, and I don't get any results.**

**A:** The default setting for the *GeneReviews* Advanced Search combines terms using "AND." With "AND," each additional search term further limits your results (e.g., Disorder "ataxia" AND Author "Bird TD" yields only those *GeneReviews* that feature (1) the word "ataxia" in the title or synonyms AND (2) Bird TD as an author).

You can change this default in the "AND" box to "OR" or "NOT":

- A search of Disorder "ataxia" OR Author "Bird TD" returns all *GeneReview* chapters that have either Ataxia within the title or synonyms OR Bird TD as the author; this will be a longer list.
- Using the same example with the "NOT" option (Disorder "ataxia" NOT Author "Bird TD") returns *GeneReview* chapters with "ataxia" in the title or synonyms for which Bird TD is not an author.

For further explanation of Boolean operators, see [Combining search terms with Boolean operators \(AND, OR,](https://pubmed.ncbi.nlm.nih.gov/help/#pubmedhelp.Combining_search_ter)  [NOT\)](https://pubmed.ncbi.nlm.nih.gov/help/#pubmedhelp.Combining_search_ter).

### **Q: I entered a search term, and I don't get any results.**

**A:** You may have entered only part of a word, in which case a match will not always be found (e.g., a Gene Symbol search on BRCA will locate neither *BRCA1* nor *BRCA2*). If you are searching by Gene Symbol, Author, or Protein Name, the **auto-complete** feature is the best way to ensure a successful result; if you do not see your search term in the drop-down list, it is not in the *GeneReviews* database.

### **License**

GeneReviews® chapters are owned by the University of Washington. Permission is hereby granted to reproduce, distribute, and translate copies of content materials for noncommercial research purposes only, provided that (i) credit for source (<http://www.genereviews.org/>) and copyright (© 1993-2024 University of Washington) are included with each copy; (ii) a link to the original material is provided whenever the material is published elsewhere on the Web; and (iii) reproducers, distributors, and/or translators comply with the [GeneReviews® Copyright Notice and Usage Disclaimer.](https://www.ncbi.nlm.nih.gov/books/n/gene/GRcopyright_permiss/) No further modifications are allowed. For clarity, excerpts of GeneReviews chapters for use in lab reports and clinic notes are a permitted use.

For more information, see the [GeneReviews® Copyright Notice and Usage Disclaimer](https://www.ncbi.nlm.nih.gov/books/n/gene/GRcopyright_permiss/).

For questions regarding permissions or whether a specified use is allowed, contact: admasst@uw.edu.